Gå ind på [www.pension.dk](http://www.pension.dk/) og log på med dit NemID

Hvis siden skriver "fejl med indlogning" eller på anden måde ikke lukker dig ind, så kan det betyde to ting.

- 1. Enten der er midlertidigt nedbrud, eller som oftest
- 2. Der bliver ikke indbetalt pension og du er ikke omfattet af sundhedsordningen.

Hvis du er logget på, vil det nu være muligt at "scrolle" (rulle) lidt ned, så du kommer ned til følgende emne "Indbetalinger"

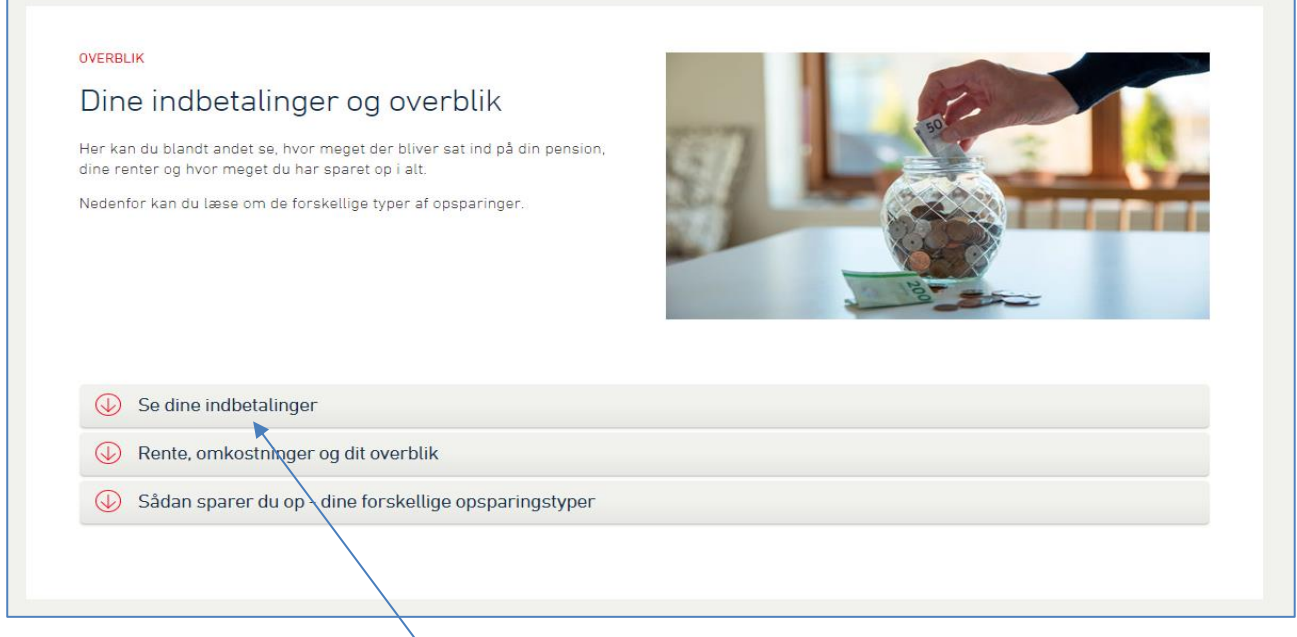

Her skal du klikke på "Se dine indbetalinger".

Her kan du vælge periode og på rullegardinet kan du vælge hvilken virksomhed det drejer sig om. Hvis ikke virksomheden står på listen, og perioden er korrekt vist, så er der ikke indbetalt pension!!!

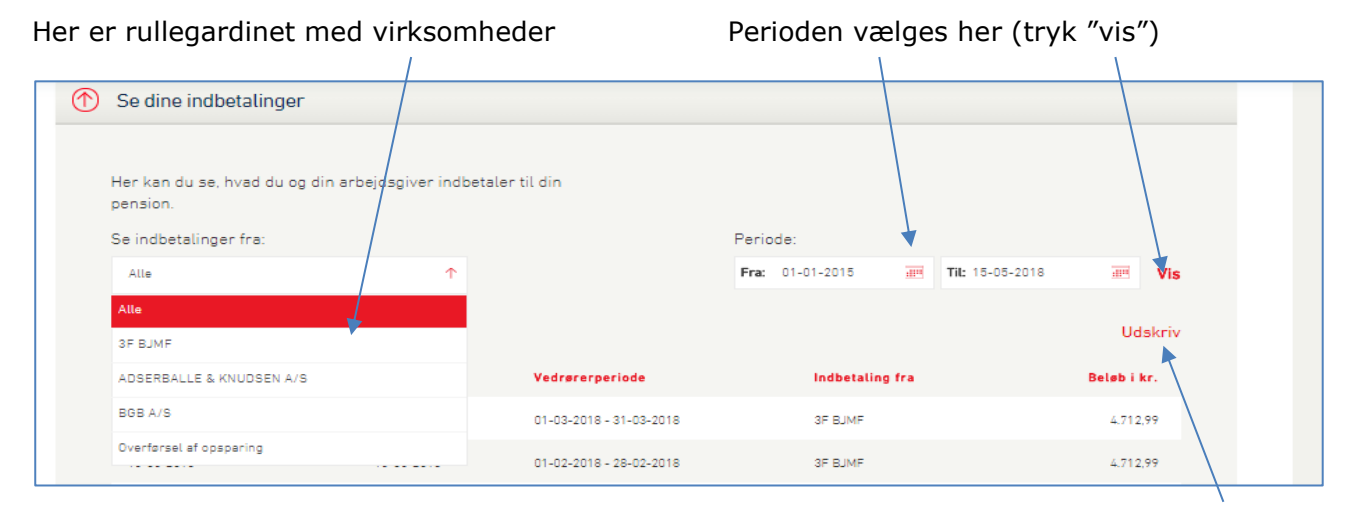

Når det rigtige billede fremkommer, med rigtig virksomhed og periode, trykkes der "udskriv".

Hvis der ikke kan vises noget, er der ikke indbetalt pension, så skal vi alligevel bruge en udskrift, det er dokumentation for dette.

Hvis man har behov for at sende oplysningerne, til f.eks. fagforeningen, skal man vælge at udskrive til PDF fil i stedet får.

Her vil du blive mødt af et billede der ser ca. sådan her ud:

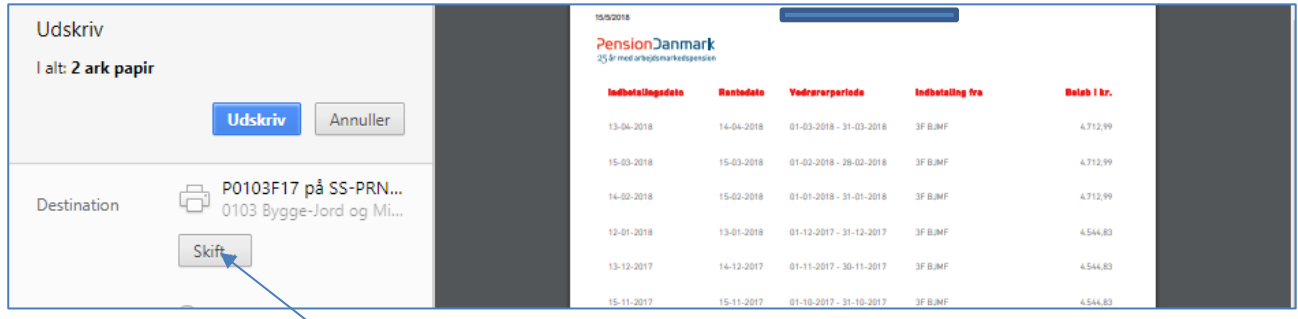

Her skal du klikke på "skift", og billedet ændrer sig til følgende:

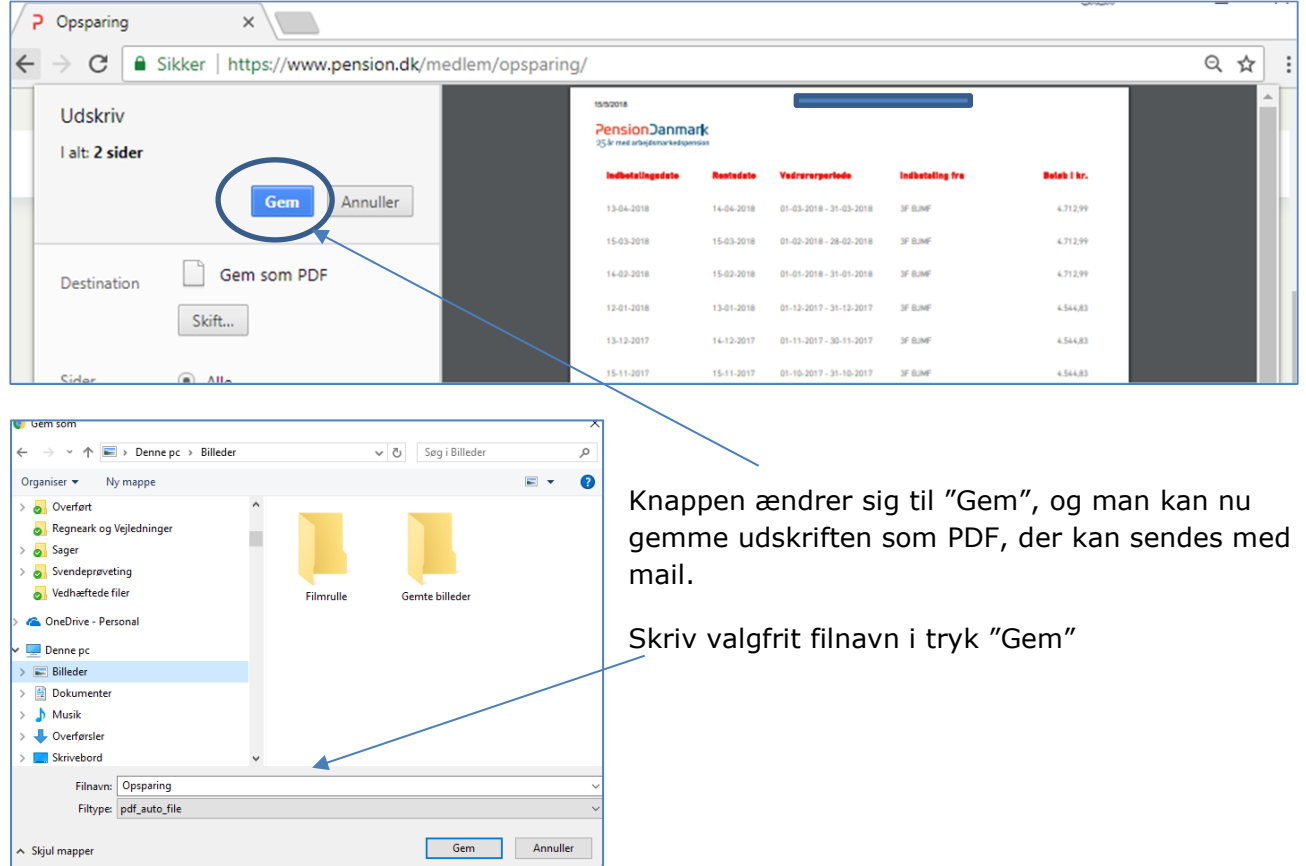